## Manual de usuario

Enrique José Pérez Olivares

# Índice general

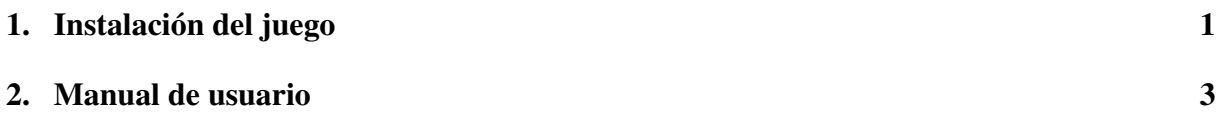

## Índice de figuras

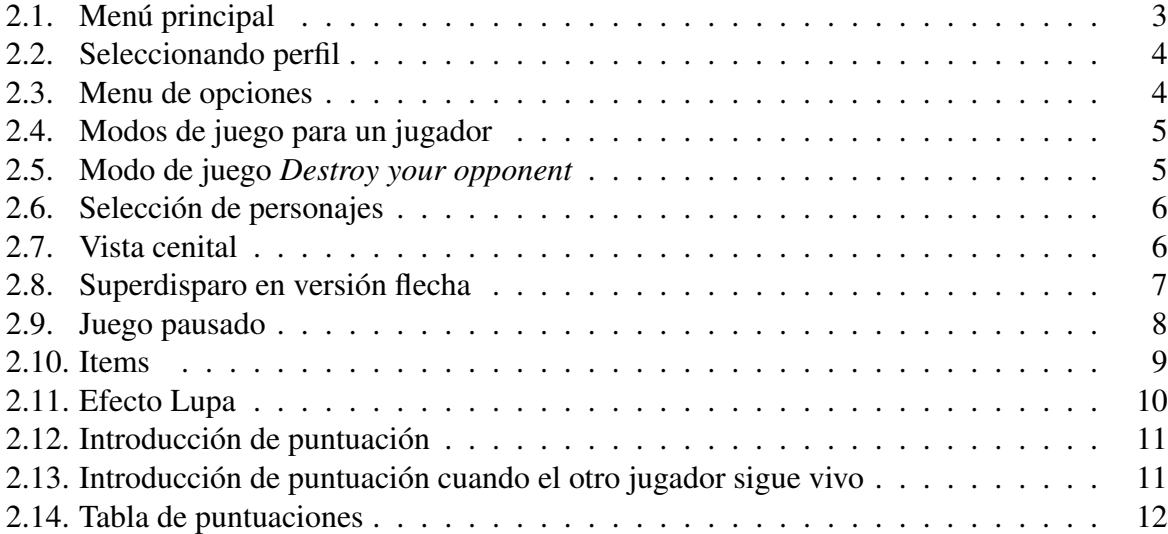

### Capítulo 1

### Instalación del juego

El uso del modo *online* hace que sea necesaria la instalación de *Xna Game Studio*, por lo que tendremos dos instalaciones distintas según si queremos la versión simple del juego o la *online*.

#### Versión simple:

- 1. Instalar *.NET Framework 2.0* junto con *Microsoft Visual C++ 2005 SP1 Redistributable Package*, o bien instalar únicamente *.NET Framework 2.0 SP1*. En caso de que use *Windows Vista*, *.NET Framework 2.0* ya se encuentra incluido en su sistema operativo, por lo que sólo necesitará instalar *Microsoft Visual C++ 2005 SP1 Redistributable Package*, o bien instalar *.NET Framework 3.5*.
- 2. En el caso de que no lo tenga instalado ya en su ordenador, instalar *DirectX 9.0c*.
- 3. Por último, instalar *XNA Framework Redistributable 2.0*.

Una vez seguidos estos pasos, ya debería poder ejecutarlo ejecutando el fichero *juego.bat* localizado en la carpeta del juego.

### Versión online:

- 1. Instalar *Visual C# 2005 Express Edition*.
- 2. Actualizar *Visual Studio* usando el ejecutable que hay en la subcarpeta *Visual Studio Update*.
- 3. Instalar *XNA Game Studio 2.0*.

Todos los requisitos de instalación se encuentran enlazados en la página web en su sección correspondiente.

### Capítulo 2

### Manual de usuario

En este apéndice se detallará un breve manual de usuario en el que se explicará el funcionamiento del juego y la utilización de todas sus opciones. Al arrancar la aplicación, lo primero que aparecerá es una pantalla de menú como la que podemos ver en la figura 2.1, en la que podremos elegir si queremos realizar una partida de forma local (*Single Player*, una partida online usando *XNA Live* (opción *LIVE*) o una partida online en una red local (*System Link*). Estas dos últimas opciones sólo estarán disponibles si realizamos la instalación completa del juego. Para seleccionar una opción simplemente nos tendremos que situar sobre la que queramos (usando los cursores del teclado) y aceptarla pulsando la tecla *Enter*. En cualquier momento se puede pulsar la tecla *Esc* para salir del juego. Además, para el modo online tendremos que iniciar sesión con nuestro perfil de juego (o crearlo si no lo tenemos). Esto se realiza pulsando la tecla *Inicio* del teclado (ver figura 2.2).

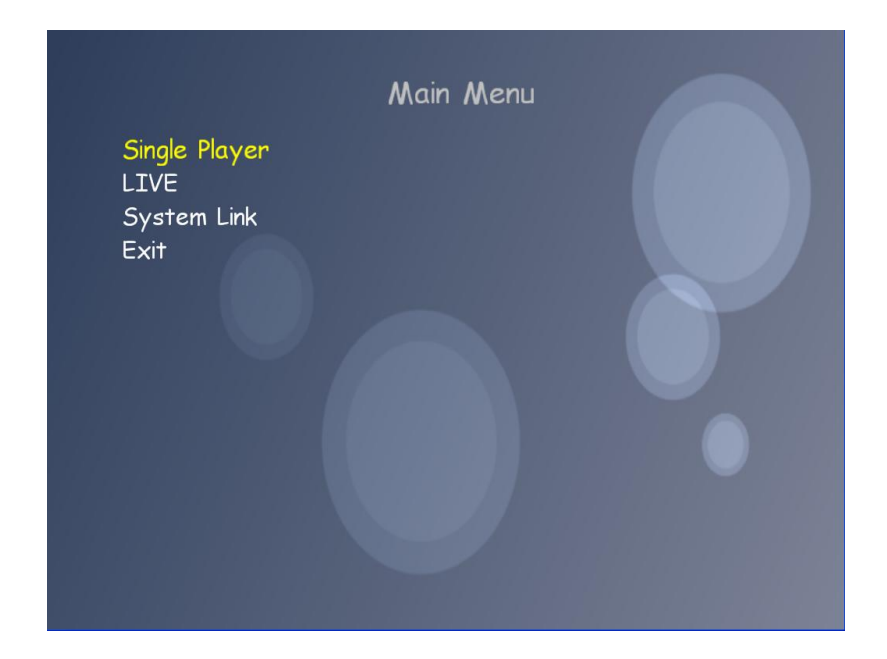

Figura 2.1: Menú principal

Una vez seleccionado el tipo de juego, pasaremos a una nueva pantalla en la que podremos configurar las opciones del juego (ver figura 2.3). Aquí podremos configurar si queremos que

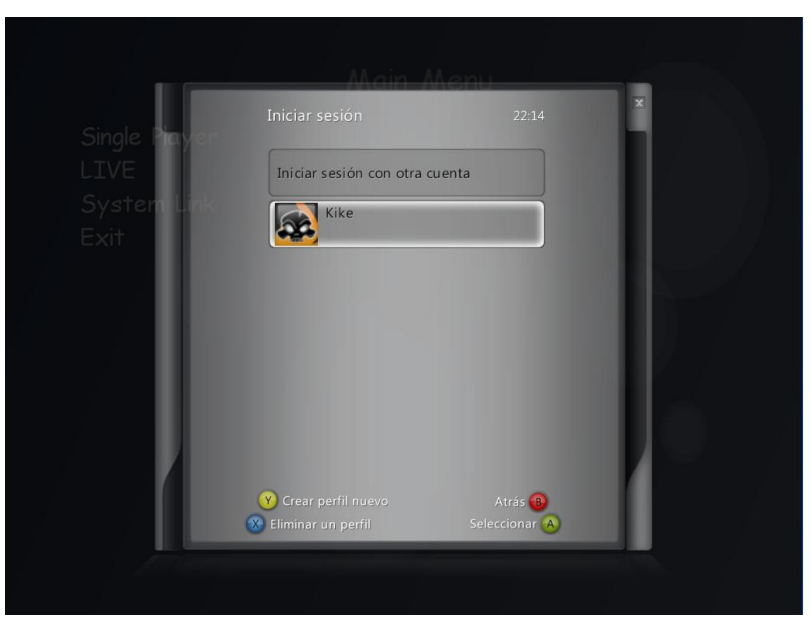

Figura 2.2: Seleccionando perfil

esté disponible el modo 3D (se explicará más adelante), el número de vidas del jugador (3, 4 ó 5), si el juego debe ejecutarse a pantalla completa, el número de jugadores y los controles de movimiento. Configuraremos estas opciones situándonos sobre ellas y pulsando sobre la tecla *Enter* o los cursores *izquierda* o *derecha* y, cuando finalicemos, seleccionaremos la opción *OK*.

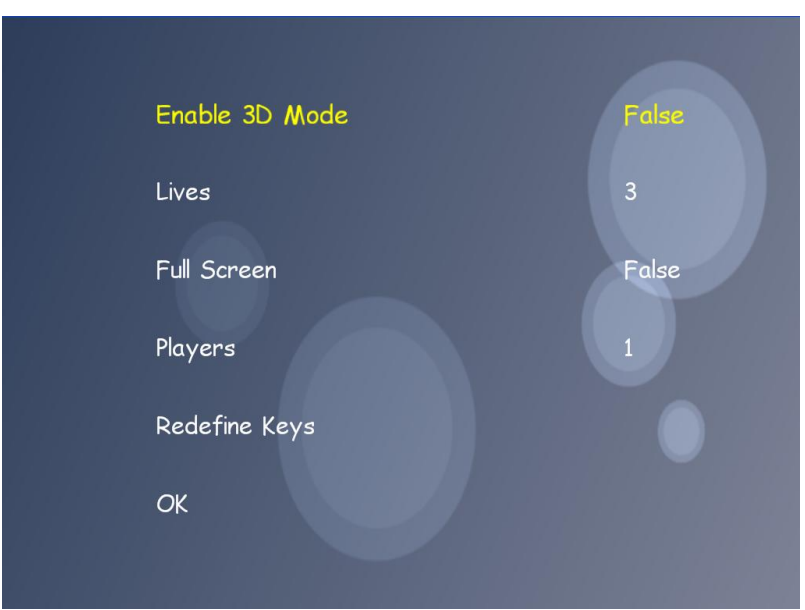

Figura 2.3: Menu de opciones

A continuación, aparecerá una pantalla en la que seleccionaremos el modo de juego. Según si hemos seleccionado un jugador o dos los modos de juego serán diferentes. En el caso de haber seleccionado un jugador (ver figura 2.4), los modos de juego serán los siguientes:

**Panic Mode:** aparecen bolas indefinidamente hasta que el jugador pierde todas sus vidas.

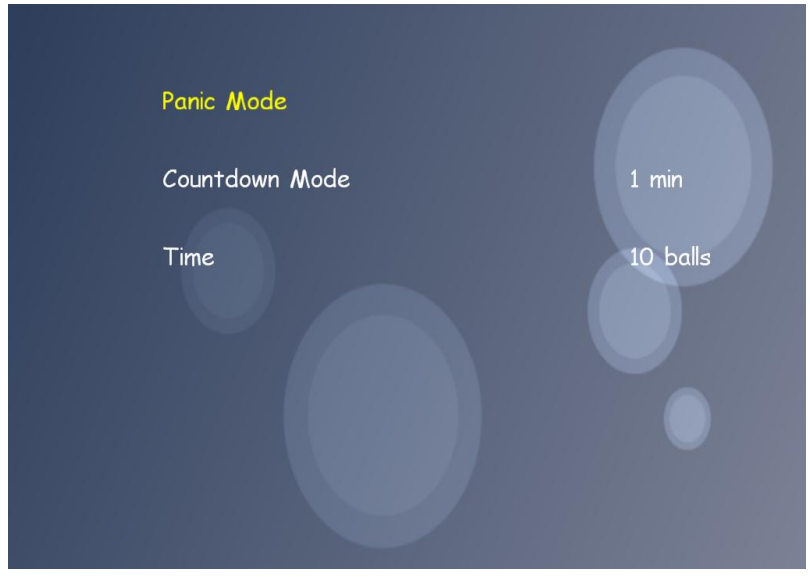

Figura 2.4: Modos de juego para un jugador

Conforme el jugador va eliminando bolas, sube el nivel y el número de bolas que va apareciendo se incrementa.

- **Countdown Mode:** consiste en conseguir el mayor número posible de puntos en un determinado tiempo. Es configurable a 1, 2, 5 ó 10 minutos.
- **Time Mode:** consiste en eliminar un número determinado de bolas en el menor tiempo posible. Es configurable a 10, 20, 30 ó 50 bolas.

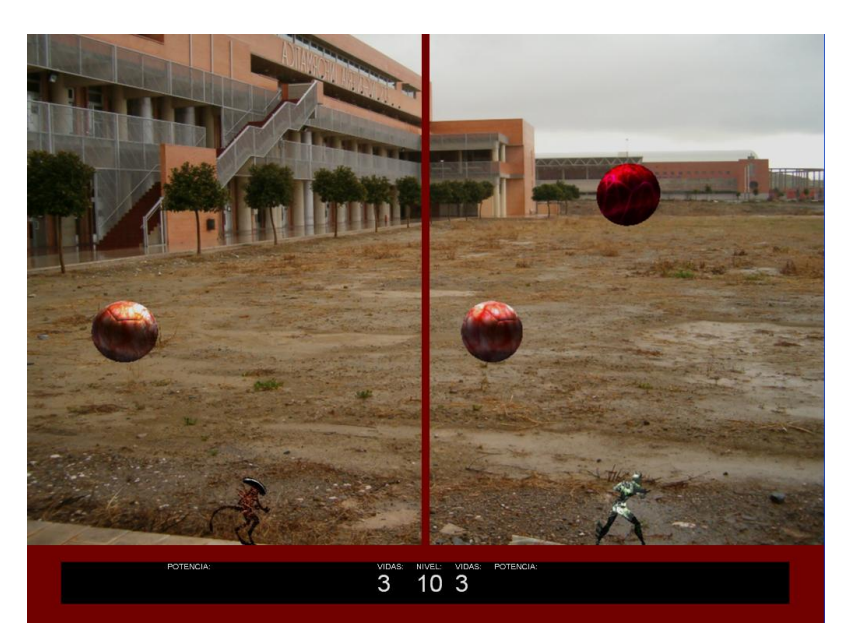

Figura 2.5: Modo de juego *Destroy your opponent*

En el caso de que hayamos seleccionado dos jugadores tendremos, además de los modos de juego anteriores, uno nuevo llamado *Destroy your opponent*. En este modo, la pantalla aparecerá dividida en dos, estando cada uno de los jugadores en una parte. Cada cierto tiempo irán apareciendo nuevas bolas, siendo el objetivo resistir más tiempo que el rival. Además, conforme

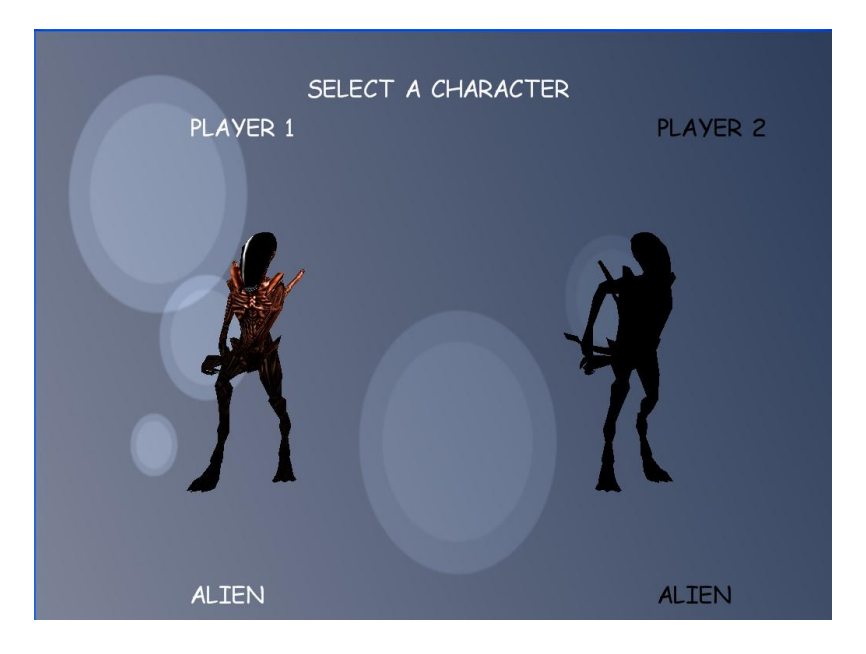

Figura 2.6: Selección de personajes

un jugador destruya más bolas podrá "enviar" nuevas bolas a su contrincante.

Una captura de este modo de juego la podemos ver en la figura 2.5.

Hay que destacar que en el caso del modo multijugador local, el modo de juego *Panic* es colaborativo, es decir, los dos jugadores no compiten directamente entre ellos, pero en los modos de juego *Time*, *Countdown* y *Destroy your opponent* los jugadores si que rivalizan, teniendo al terminar la partida un vencedor y un perdedor. Se considera que un jugador es vencedor si es el único que ha sobrevivido o si es el que tiene mayor puntuación. En cualquier otro caso se considera que ninguno de los dos ha ganado, por lo que ninguno tiene el privilegio de introducir su puntuación en la tabla de records.

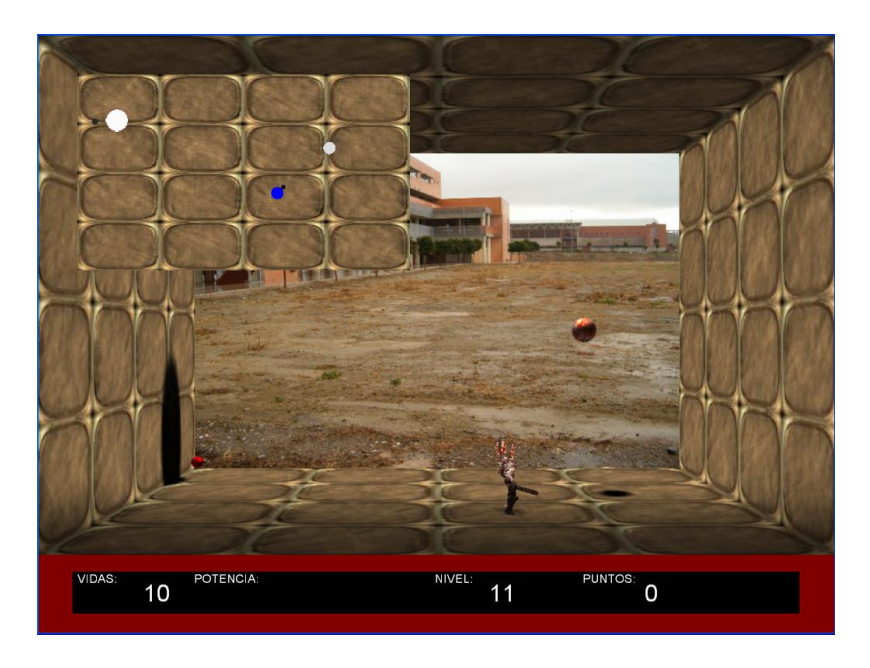

Figura 2.7: Vista cenital

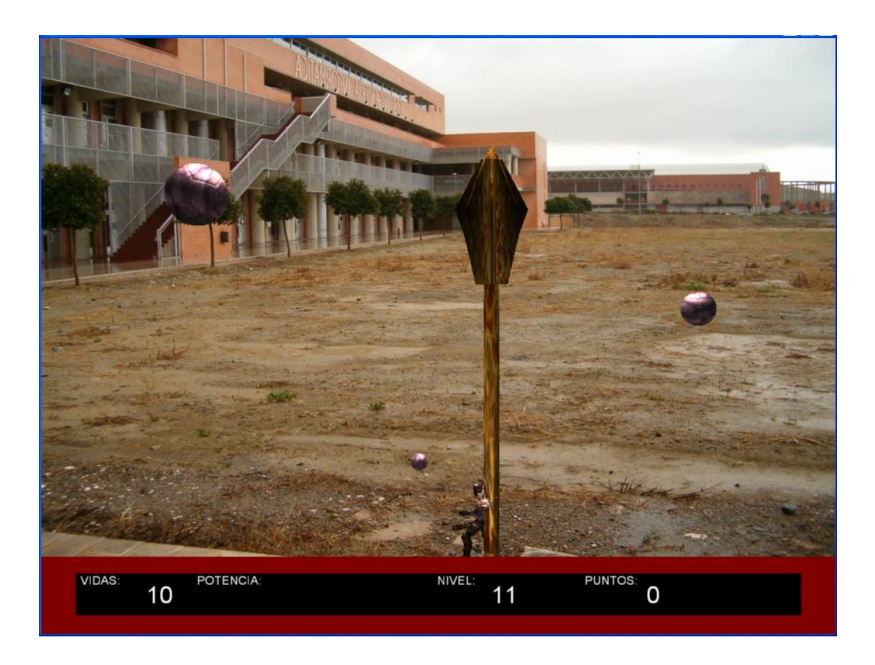

Figura 2.8: Superdisparo en versión flecha

Cuando seleccionemos el modo de juego, pasaremos a la pantalla de selección de personajes (ver figura 2.6). En esta pantalla aparecerá un modelo o dos dependiendo de si estamos en el modo de un jugador o dos. Cuando los dos jugadores (si los hay) seleccionen su modelo, se comenzará el juego. También cabe destacar que dos jugadores no pueden seleccionar el mismo modelo. Por ello, si un jugador ya ha seleccionado el suyo no se permitirá que el otro lo seleccione también.

Una vez en la partida, el jugador podrá manejar a su personaje en función de las teclas que le haya configurado. En general, el jugador se puede mover hacia la izquierda o hacia la derecha y, si está el modo 3D activado, podrá moverse también en profundidad. En este caso, además, podrá activar o desactivar un mapa con una vista cenital pulsando la tecla *F1* (ver figura 2.7, en el que aparecerán los jugadores y las bolas que haya en pantalla. Los jugadores del mapa están representados por una bola grande que representa su posición y una más pequeña que nos indica hacia donde está mirando el jugador. Por otra parte, las bolas en el mapa cambian de blanco a negro gradualmente según la altura a la que estén botando.

El jugador puede disparar para destruir las bolas usando la tecla que haya configurado para tal fin. Cabe destacar que hay dos modalidades de disparo: el disparo normal, que se ejecuta pulsando brevemente la tecla de disparo, y el superdisparo, que se genera cuando se mantiene pulsada la tecla de disparo durante unos segundos. La particularidad del superdisparo (ver figura 2.8) es que destruirá las bolas de un sólo disparo, sean del tamaño que sean, y que le otorga al jugador una mayor cantidad de puntos. Mientras la tecla de disparo se encuentre pulsada, una barra de potencia irá creciendo en el cuadro inferior de la pantalla, cambiando de color para indicar que al soltar se generará un superdisparo.

Para terminar con los controles del usuario, el jugador puede en cualquier momento pulsar la tecla *Esc*, con la que pasará a la pantalla de pausa (ver figura 2.9), desde la cual también tiene la opción de salir del juego.

El juego, aunque hay varias modalidades, consiste básicamente en destruir bolas. Sin em-

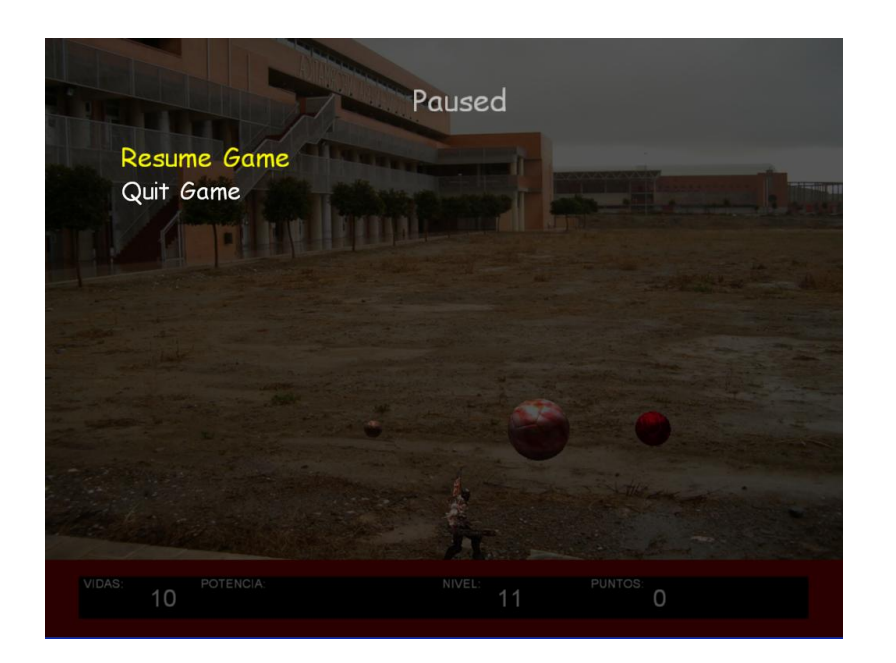

Figura 2.9: Juego pausado

bargo, al romper algunas bolas podremos obtener *items* que modifiquen la funcionalidad del juego. Estos *items* pueden tener efecto temporal o permanente (hasta que el jugador pierda una vida) y son los siguientes:

- **Bomba** (figura 2.10a): divide todas las bolas que hay en pantalla hasta llegar al menor tamaño.
- Vibración (figura 2.10b): la pantalla vibra durante 10 segundos simulando un terremoto.
- **Reflejo** (figura 2.10c): se crea un reflejo del jugador en pantalla que permanecerá en ella hasta que éste muera o hasta que muera el jugador. El nuevo jugador es un reflejo del original, por lo tanto se desplazará en sentido contrario en el eje X cuando se pulsen las teclas de dirección.
- **Inversión de gravedad** (figura  $2.10d$ ): se invierte la gravedad y las bolas pasan a botar en el techo durante 10 segundos.
- **Efecto lupa** (figura 2.10e): se genera un efecto lupa en pantalla (ver figura 2.11) durante 10 segundos. Este efecto no se produce sobre la vista cenital (si estuviese activada).
- Modo pegajoso (figura 2.10f): durante 10 segundos las bolas se quedan pegadas a las paredes cuando colisionan con ellas.
- Modo 3D (figura 2.10g): se cambia entre los modos 2D y 3D.
- **Crecimiento** (figura 2.10h): las bolas crecen hasta su tamaño máximo.
- Congelar tiempo (figura 2.10i): las bolas se detienen durante 10 segundos.
- Bolas borrachas (figura 2.10j): la trayectoria de las bolas se vuelve errática e impredecible durante 10 segundos.

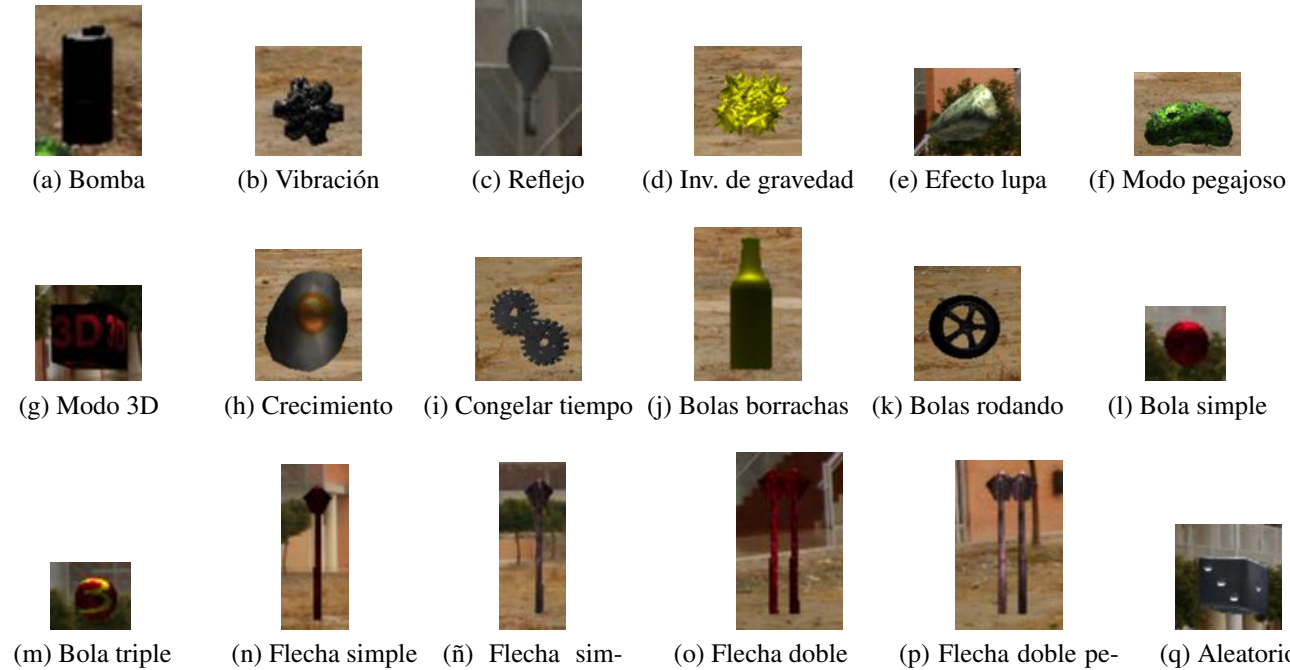

ple pegajosa

- gajosa
- (q) Aleatorio

Figura 2.10: Items

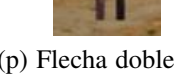

- 
- 
- Bolas rodando (figura 2.10k): las bolas ruedan por el suelo durante 10 segundos. El jugador puede destruir las bolas tocando las bolas mientras tiene pulsado el disparo, aunque si le dan por la espalda morirá. También puede destruirlas usando el disparo en forma de flecha.
- Bola simple (figura 2.101): el jugador adopta un disparo en forma de diminuta bola. Se mantendrá hasta que el jugador muera o cambie de disparo con otro *ítem*.
- Bola triple (figura 2.10m): el jugador adopta como disparo tres bolas simples que se lanzan en direcciones distintas. Se mantendrá hasta que el jugador muera o cambie de disparo con otro *ítem*.
- **Flecha simple** (figura 2.10n): el jugador adopta un disparo simple en forma de flecha. No se puede disparar otra hasta que la que esté en pantalla desaparezca. Se mantendrá hasta que el jugador muera o cambie de disparo con otro *ítem*.
- **Flecha simple pegajosa** (figura 2.10ñ): disparo en forma de flecha que se queda pegada en el techo durante unos instantes. No se puede disparar otra hasta que la que esté en pantalla desaparezca. Se mantendrá hasta que el jugador muera o cambie de disparo con otro *ítem*.
- Flecha doble (figura 2.10o): disparo en forma de flecha con la particularidad de que se pueden disparar dos seguidas. Se mantendrá hasta que el jugador muera o cambie de disparo con otro *ítem*.
- **Flecha doble pegajosa** (figura  $2.10p$ ): igual que el disparo en forma de flecha pegajosa, pero con la particularidad de que se pueden disparar dos seguidas. Se mantendrá hasta

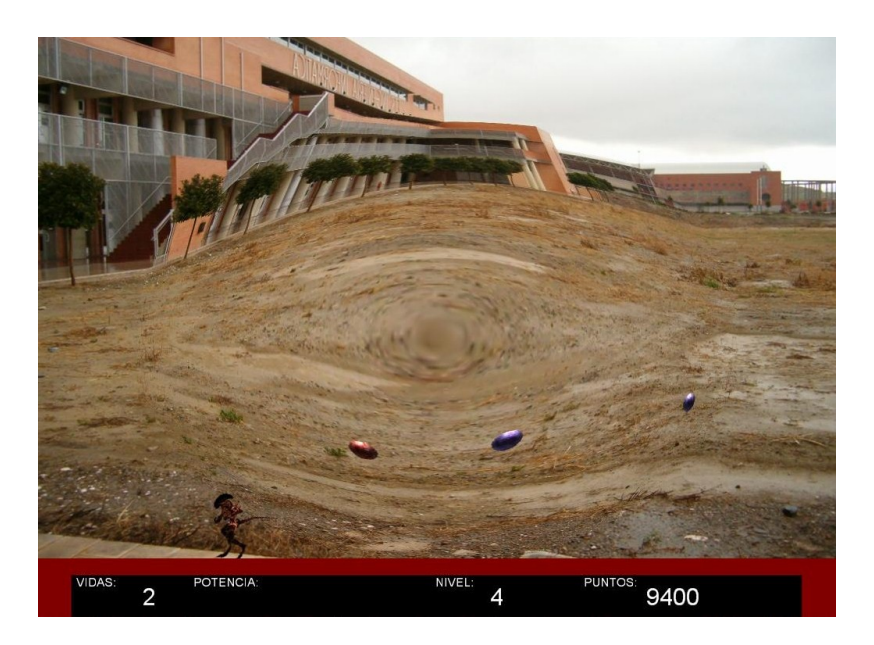

Figura 2.11: Efecto Lupa

que el jugador muera o cambie de disparo con otro *ítem*.

Aleatorio (figura 2.10q): se selecciona el efecto de uno de los *items* al azar.

Cuando este efecto se aplica podemos ver algo parecido a la captura 2.11.

En el modo 3D la complejidad se incrementa mucho. Por tanto, en el caso de que esté activada hay una serie de efectos (división, crecimiento y bolas borrachas) que no se generarán si este modo está activado.

A continuación, vamos a ver cómo asignamos puntuaciones cuando se destruyen bolas:

- Las bolas de menor tamaño otorgan 300 puntos.
- Las bolas de tamaño mediano otorgan 200 puntos.
- Las bolas de mayor tamaño otorgan 100 puntos.
- Si la bola ha sido destruida con un superdisparo, la puntuación otorgada será doble.
- Si ha sido destruida en el modo de inversión de gravedad, la puntuación otorgada será la cuarta parte de lo habitual.
- Si el modo activo es el de las "bolas borrachas", cada bola destruida vale cuatro veces su valor.
- En el modo de vibración, las bolas otorgan el triple de puntuación.
- Por el contrario, si está congelado el tiempo o la bola está pegada a la pared, otorga la mitad de su valor.
- Finalmente, si las bolas ruedan por el suelo tenemos dos variantes:

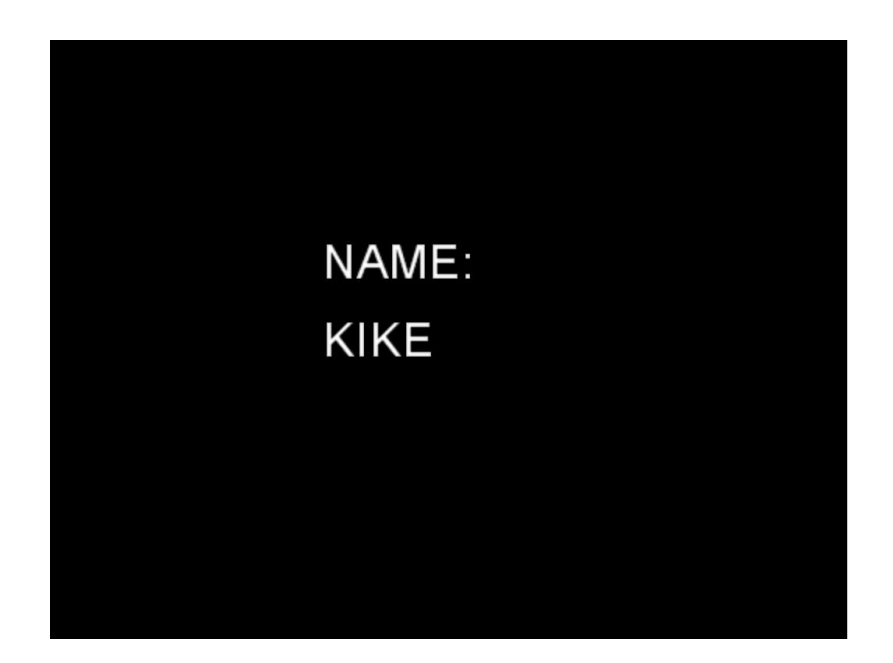

Figura 2.12: Introducción de puntuación

- 1. Si la bola ha sido destruida con un disparo de tipo flecha, vale cinco veces su valor.
- 2. Si la bola ha sido destruida colisionando con el jugador (el jugador sobrevivirá si está mirando hacia ella y tiene el disparo pulsado), ésta valdrá 1000 puntos.

Todas estas consideraciones son acumulativas si se encuentran activados varios *items*. Además, cada 10000 puntos se incrementará el número de vidas (esto se realiza dentro del método de incrementar la puntuación en la estructura de datos).

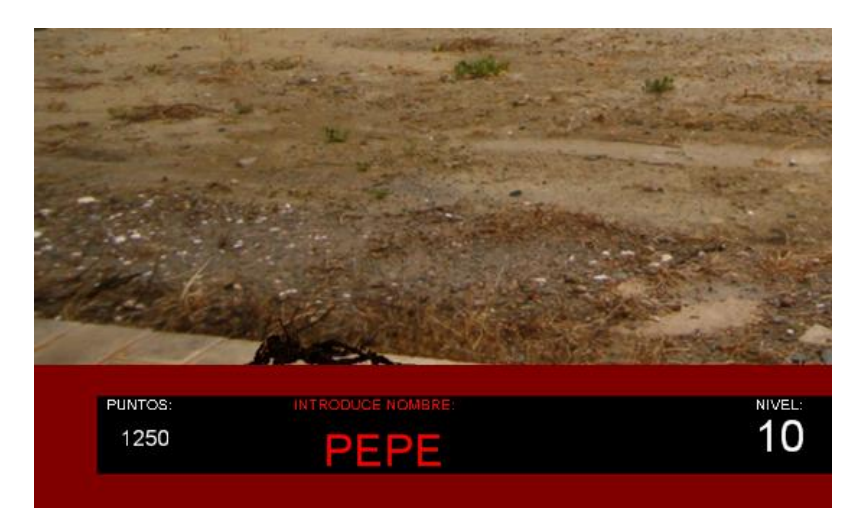

Figura 2.13: Introducción de puntuación cuando el otro jugador sigue vivo

Nótese que estas puntuaciones se aplican tanto si el jugador ha destruido la bola como si lo ha hecho su reflejo.

Una vez terminada la partida, bien porque el jugador haya perdido o bien porque haya conseguido su objetivo. El jugador podrá introducir su puntuación en la tabla de records si ha

| PLAYER:       | SCORE: |
|---------------|--------|
| KIKE          | 6250   |
| <b>KIKE</b>   | 6050   |
| <b>KIKE</b>   | 1100   |
| <b>MANOLO</b> | 432    |
| <b>MANOLO</b> | 432    |
| <b>MANOLO</b> | 432    |
| <b>MANOLO</b> | 432    |
| <b>PEPE</b>   | 10     |
| PEPE          | 10     |
| PEPE          | 10     |
|               |        |
|               |        |
|               |        |

Figura 2.14: Tabla de puntuaciones

sido lo suficientemente alta. Para ello, el jugador debe pulsar las teclas izquierda y derecha para seleccionar la posición de la letra que desea cambiar, y las teclas arriba y abajo para cambiar dicha letra (ver figura 2.12). Cuando el nombre esté introducido, debe pulsar la tecla de disparo.

En el caso de que estemos en un modo de dos jugadores y el otro jugador siga vivo, el jugador que ha perdido todas sus vidas introducirá su nombre en la misma pantalla de la partida, en el marco inferior de la pantalla (ver figura 2.13).

Una vez introducidas las puntuaciones, se mostrará la tabla de records (ver figura 2.14).